<span id="page-0-2"></span>单元格命令-设置单元格属性

[1.描述](#page-0-0) [2.设置单元格属性](#page-0-1)

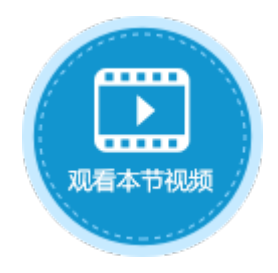

<span id="page-0-0"></span>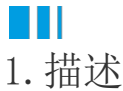

使用设置单元格属性命令,为目标单元格设置属性及值。

图1 设置单元格属性

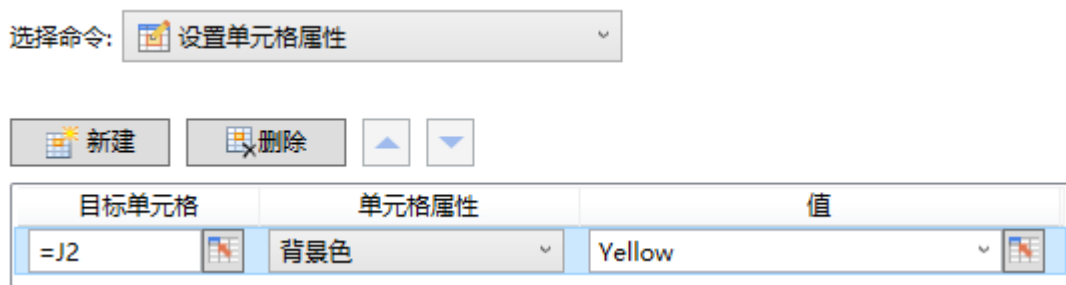

表1 设置单元格属性说明

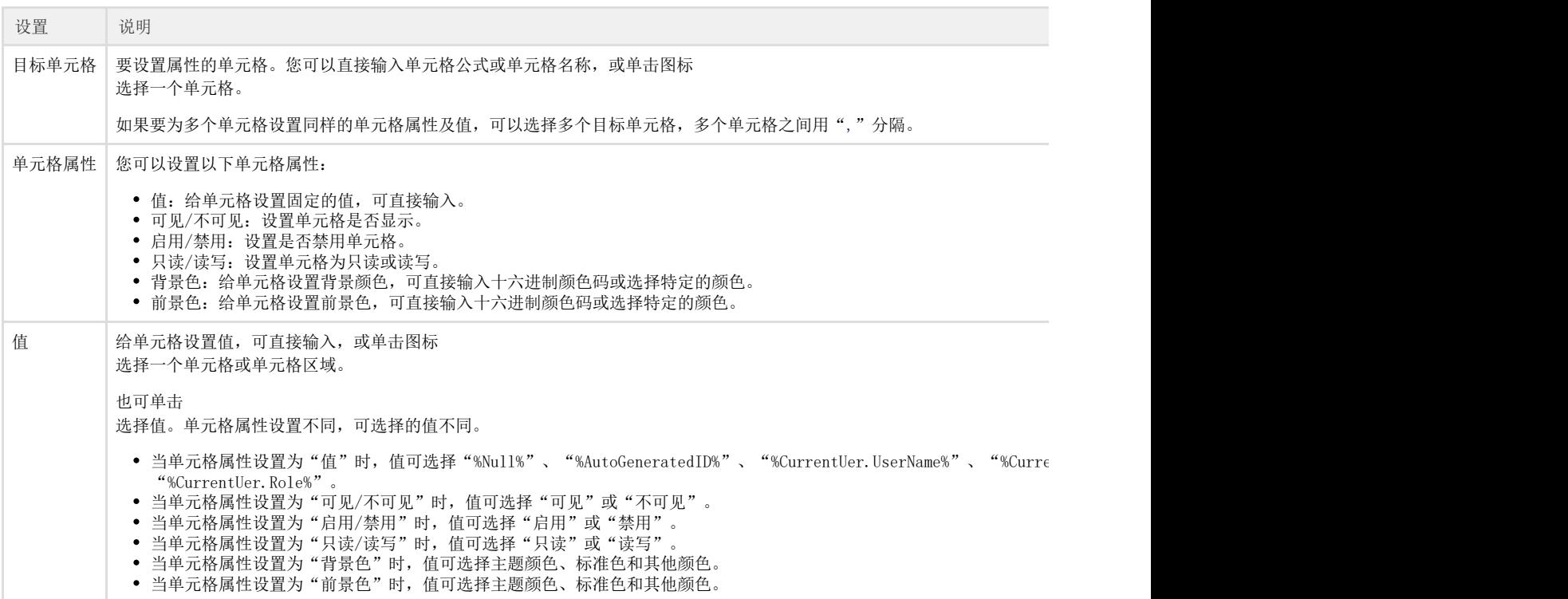

## <span id="page-0-1"></span> $\blacksquare \blacksquare$ 2.设置单元格属性

单击"新建"可添加单元格属性设置,可添加一个或多个属性设置。

当您选中单元格属性时,单击"删除"即可将单元格属性删除。

例如,在页面中,设置一个按钮的命令为"设置单元格属性",目标单元格为"L2",属性为"背景色",值为"#FFFFFF00"。如下图所 示。

图2 设置单元格属性

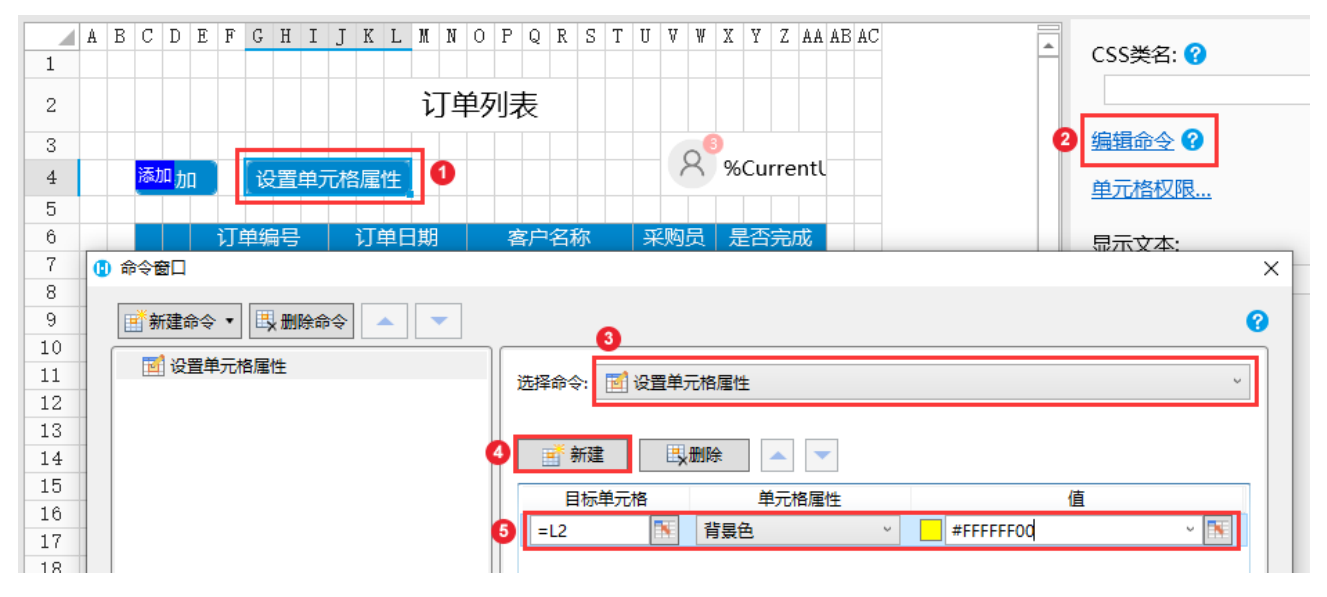

运行后,单击"设置单元格属性"按钮,页面上的"订单列表"单元格背景会变成黄色。

图3 运行结果

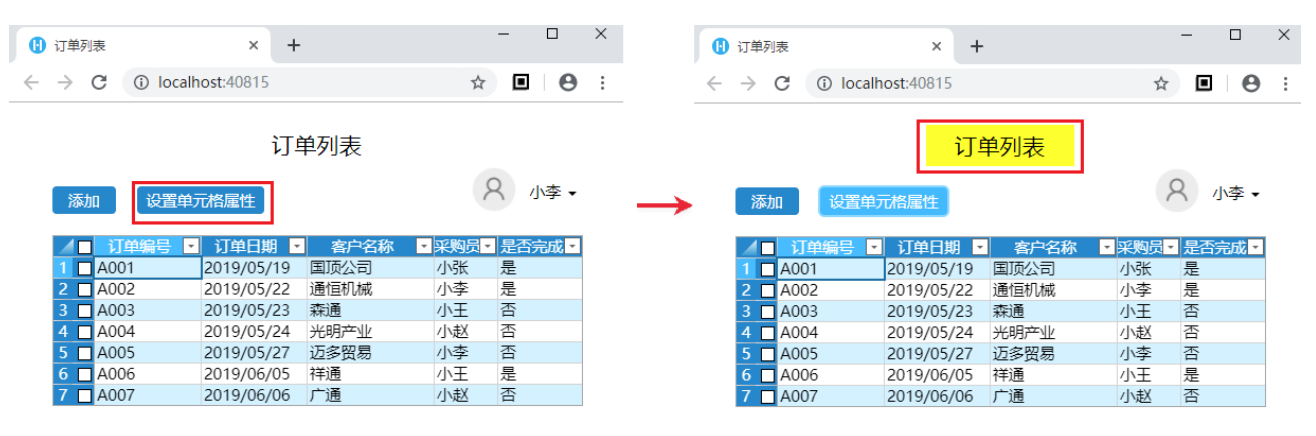

[回到顶部](#page-0-2)